## CHOCO STARTER GUIDE

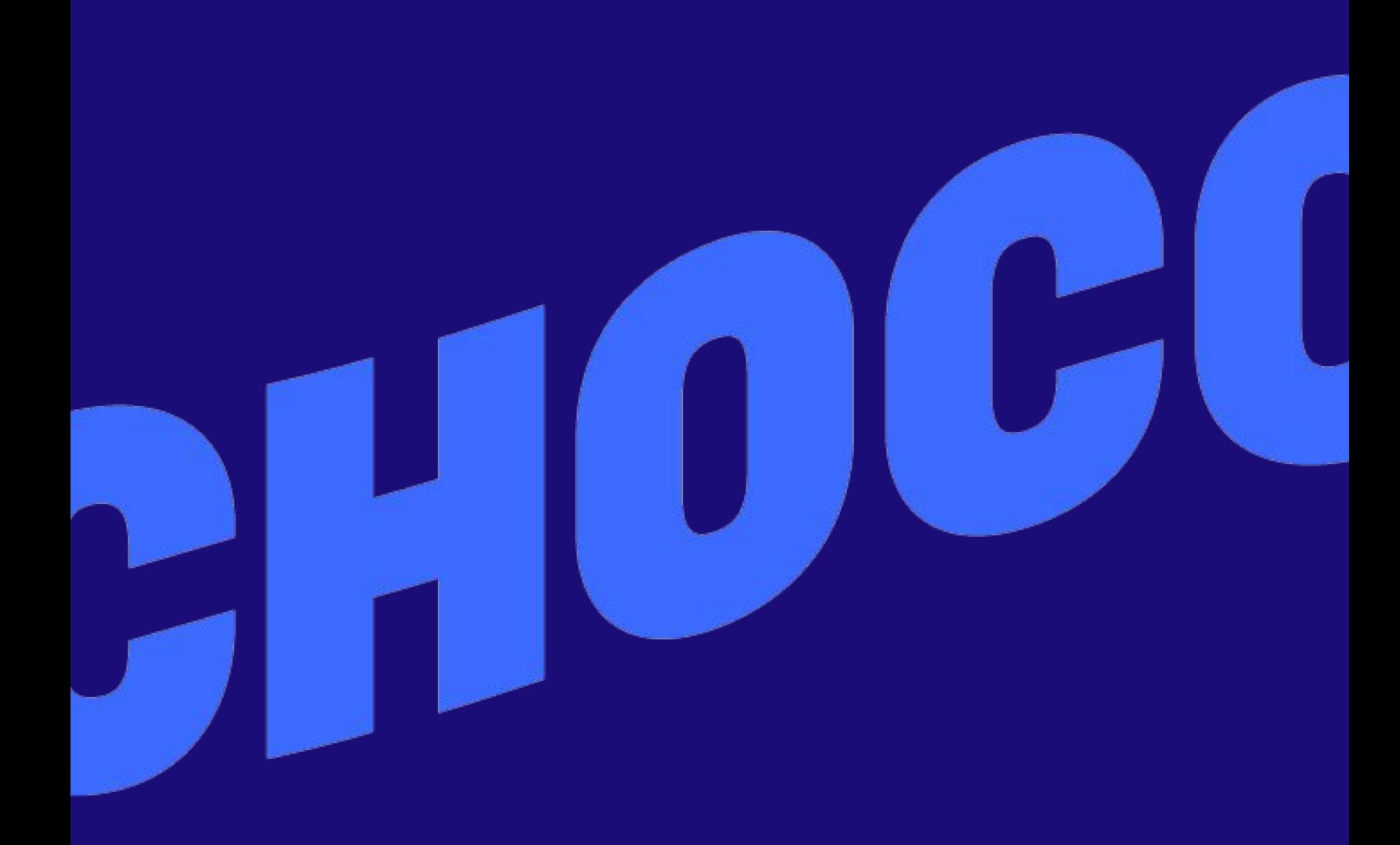

# SO STARTEST DU

- 1. Download
- 2. Log in
- 3. Bestellung platzieren
- 4. Lieferant hinzufügen
- 5. Dein Team hinzufügen

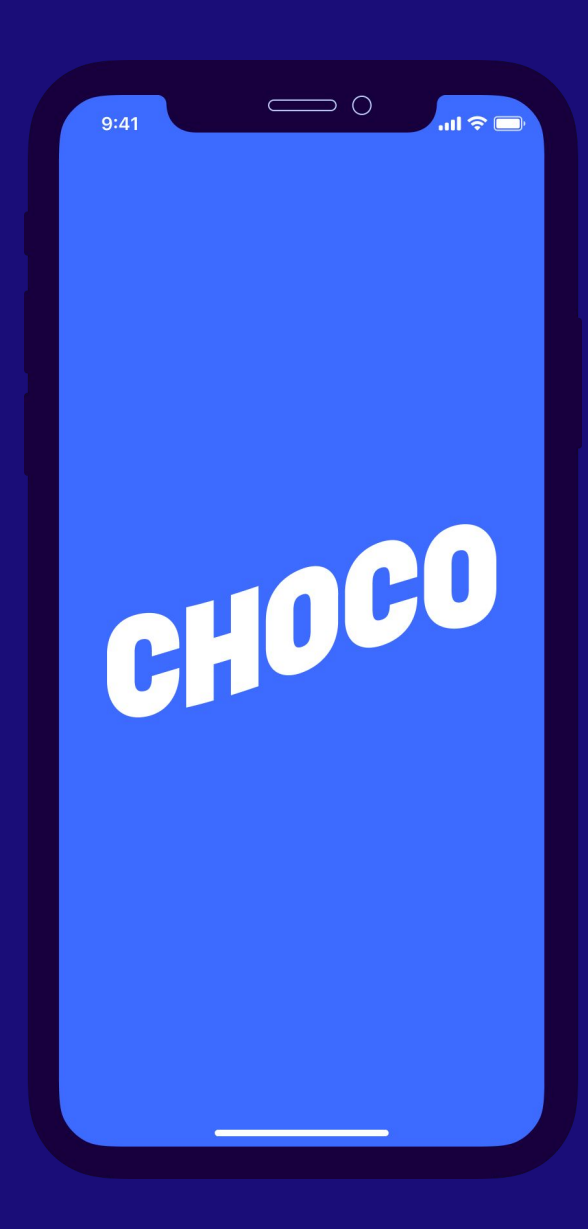

### SCHRITT 1: DOWNLOAD

- 1. Öffne den [App Store](https://apple.co/3poIdm4) oder [Google Play Store](https://play.google.com/store/apps/details?id=app.choco.chocoapp&hl=en&gl=US)
- 2. Such nach "**Choco**" in der Suchleiste
- 3. "**Download**" / **"Öffnen"**auswählen

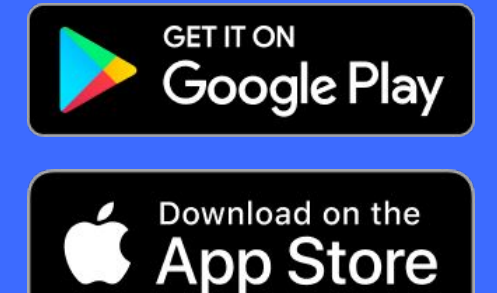

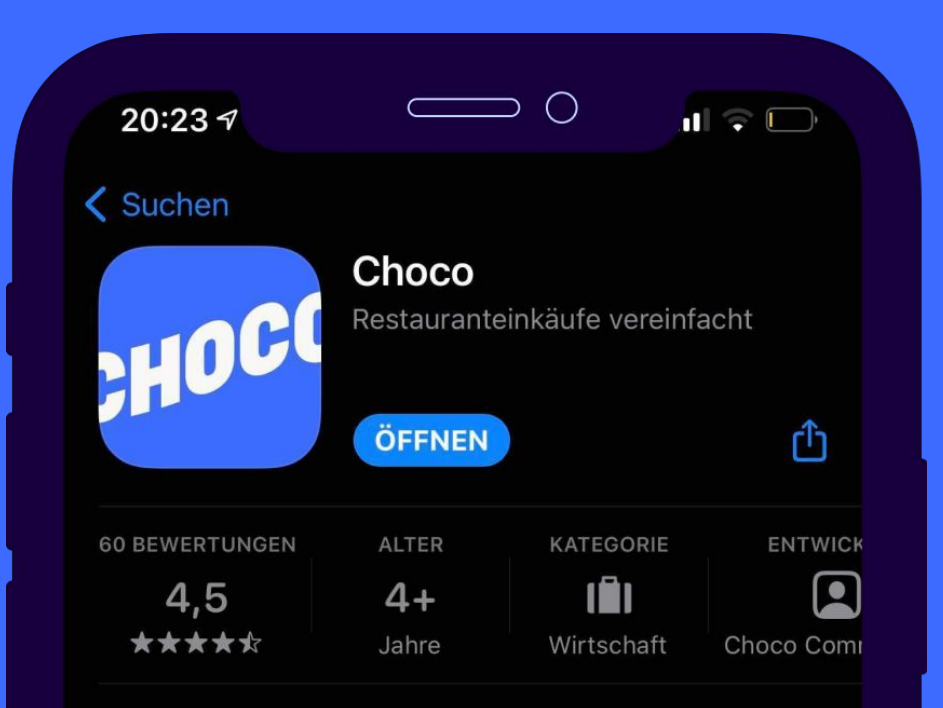

#### **Neue Funktionen**

#### Version 3.3.5

Versionsverlauf

Vor 1 W.

- Wir haben daran gearbeitet, die Stabilität und Leistung der App zu verbessern. Choco ist jetzt schneller und besser als je zuvor. Mehr

## SCHRITT 2: LOG IN

- 1. Öffne Choco und wähle "**Log in**"
- 2. Mobile Telefonnummer eingeben du erhältst eine SMS
- 3. Den Verification Code aus der SMS eingeben

Du siehst nun eine Liste deiner Lieferanten.

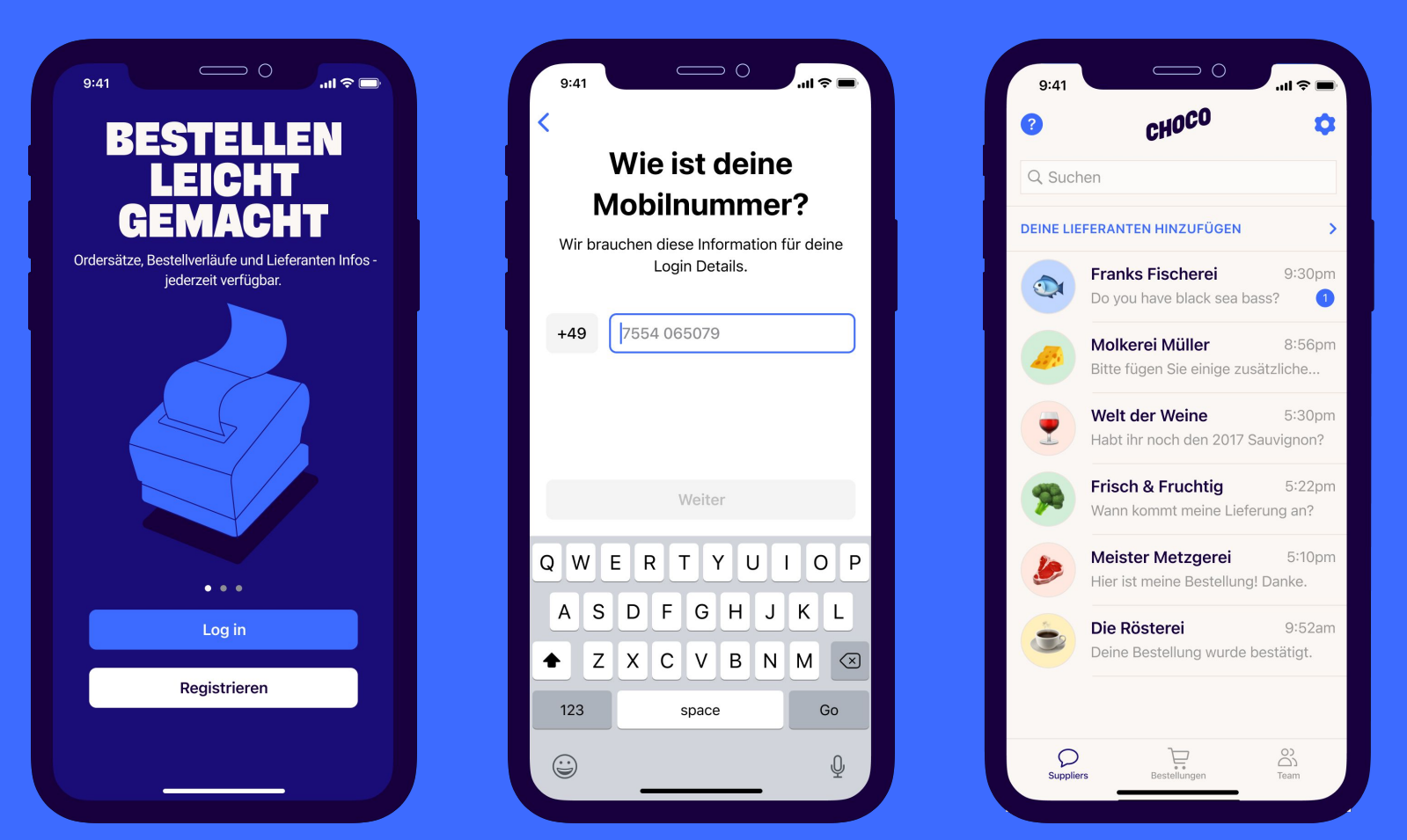

#### SCHRITT 3: Bestellung platzieren

- 1. Wähle einen deiner Lieferanten und tippe auf den Einkaufswagen
- 2. Wähle Produkte und Menge aus deiner Produktliste
- 3. Wähle ein Lieferdatum und **"Zum bestellen klicke hier"**

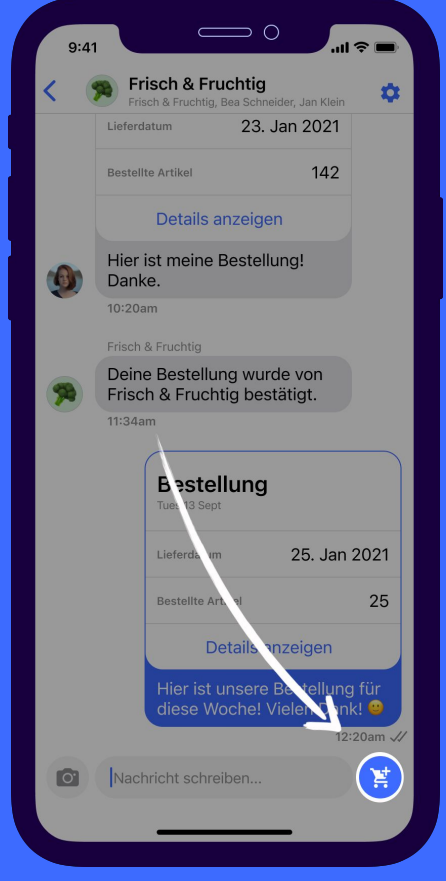

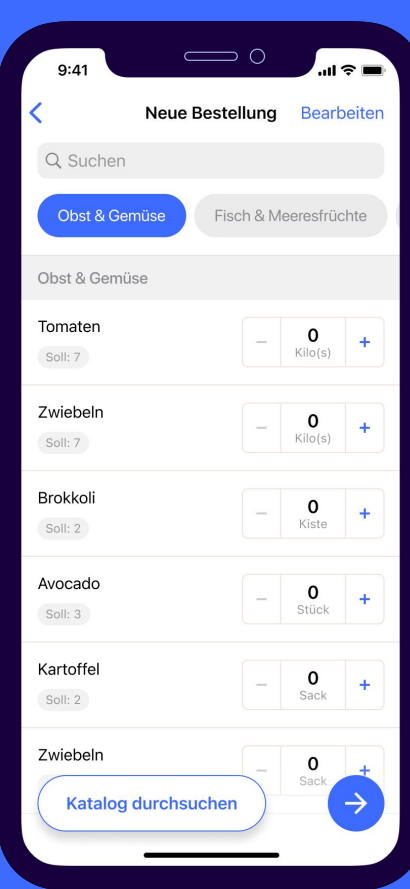

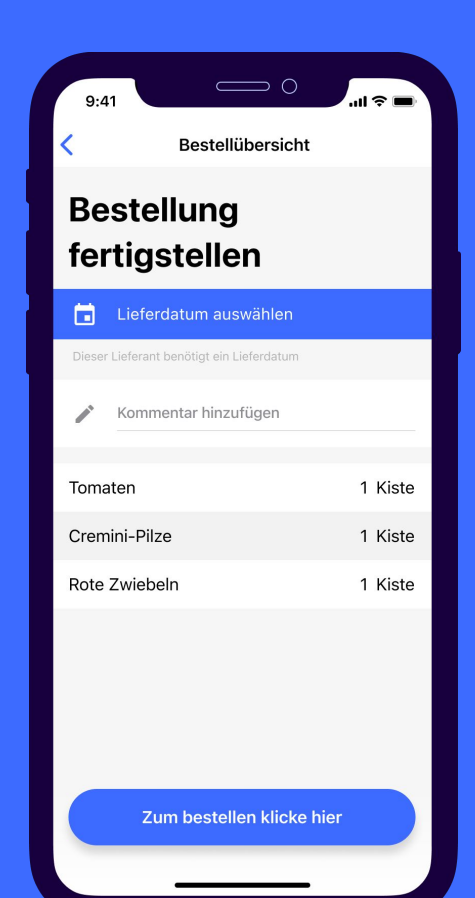

#### SCHRITT 4: Lieferant hinzufügen

- 1. Wähle "**Deine Lieferanten hinzufügen**"
- 2. Füge die erfragten Informationen ein
- 3. Dein neuer Chat erscheint in der Lieferantenübersicht
- 4. Unser Team wird Deine Produktliste innerhalb von 24 Stunden einrichten

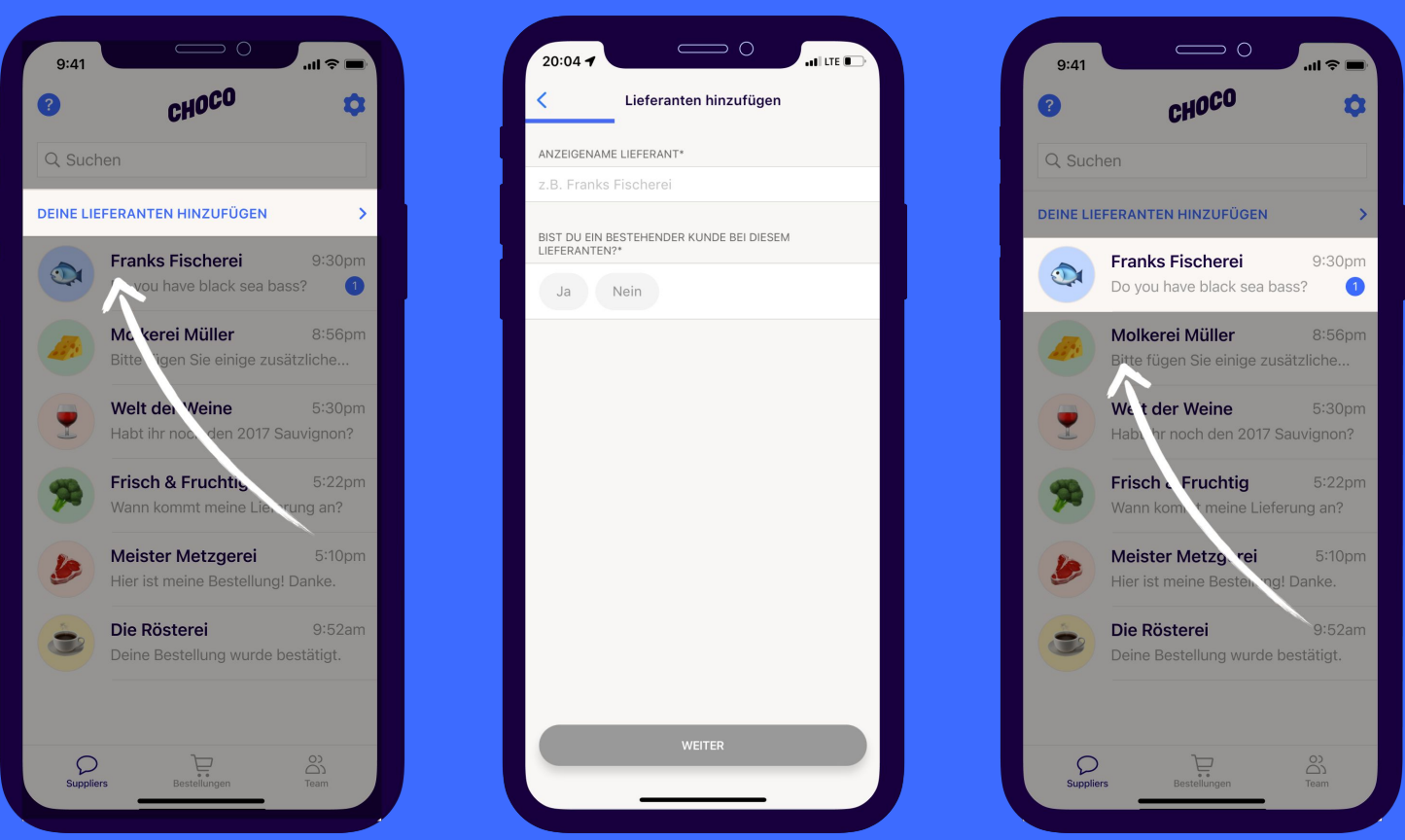

#### SCHRITT 5: Dein Team hinzufügen

- 1. Wähle "**Team**"
- 2. Wähle dann "**Teammitglied hinzufügen**"
- 3. Wähle aus deinen Kontakten die Personen aus, die du hinzufügen möchtest.

Diese erhalten eine SMS mit einem Link, über den sie die App herunterladen und sich mit ihrer Telefonnummer anmelden können.

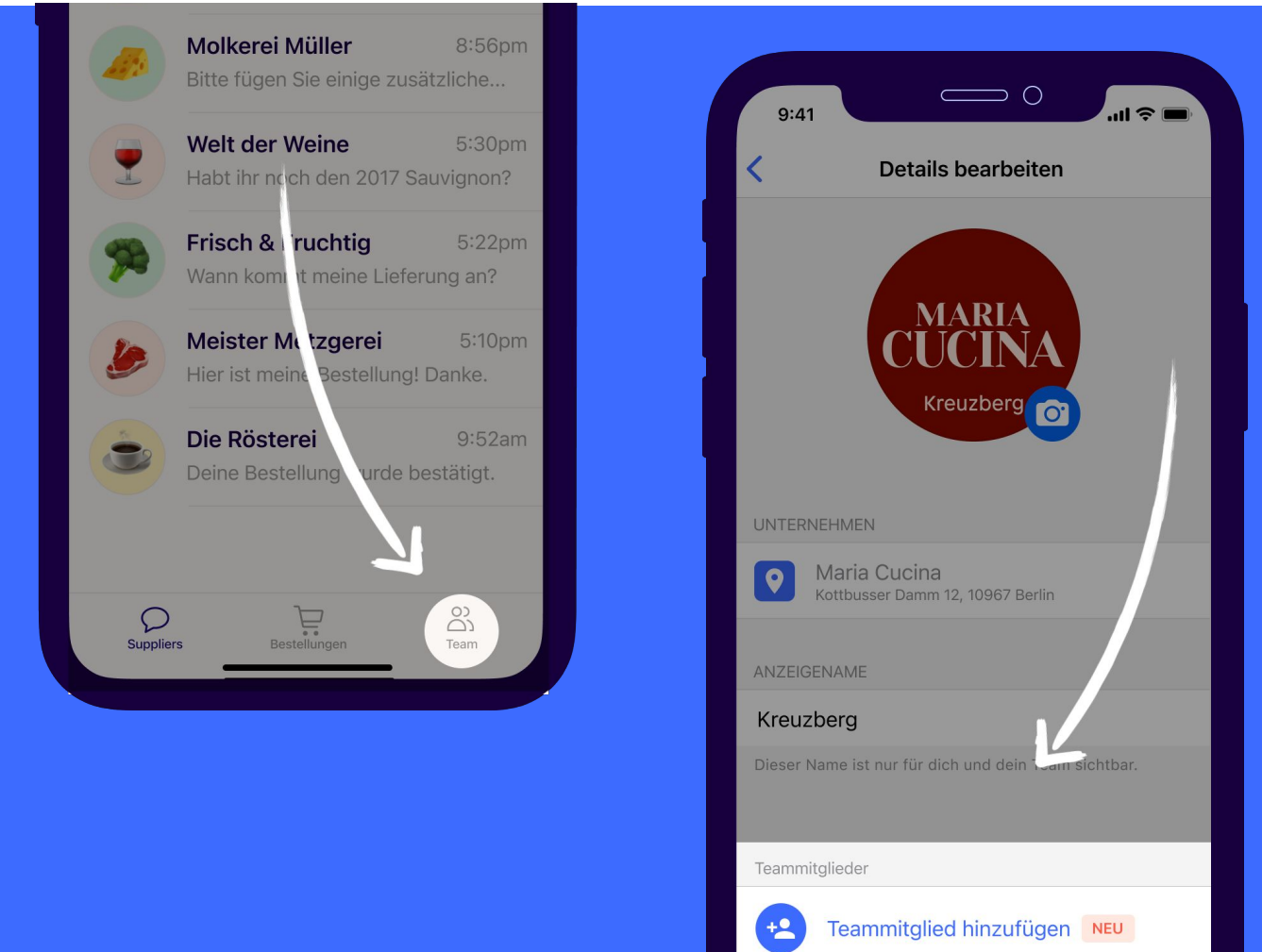

## WEITERE FRAGEN?

Kontaktiere den **Choco Support**. Unsere Support Zeiten sind Montag - Freitag, 9:00 Uhr - 18:00 Uhr.

Wir helfen gerne weiter:

- Aktualisieren Deiner Produktlisten
- Mehrere Standorte einrichten
- Monatsberichte über bestellte Produkte anzeigen
- ... und vieles mehr!

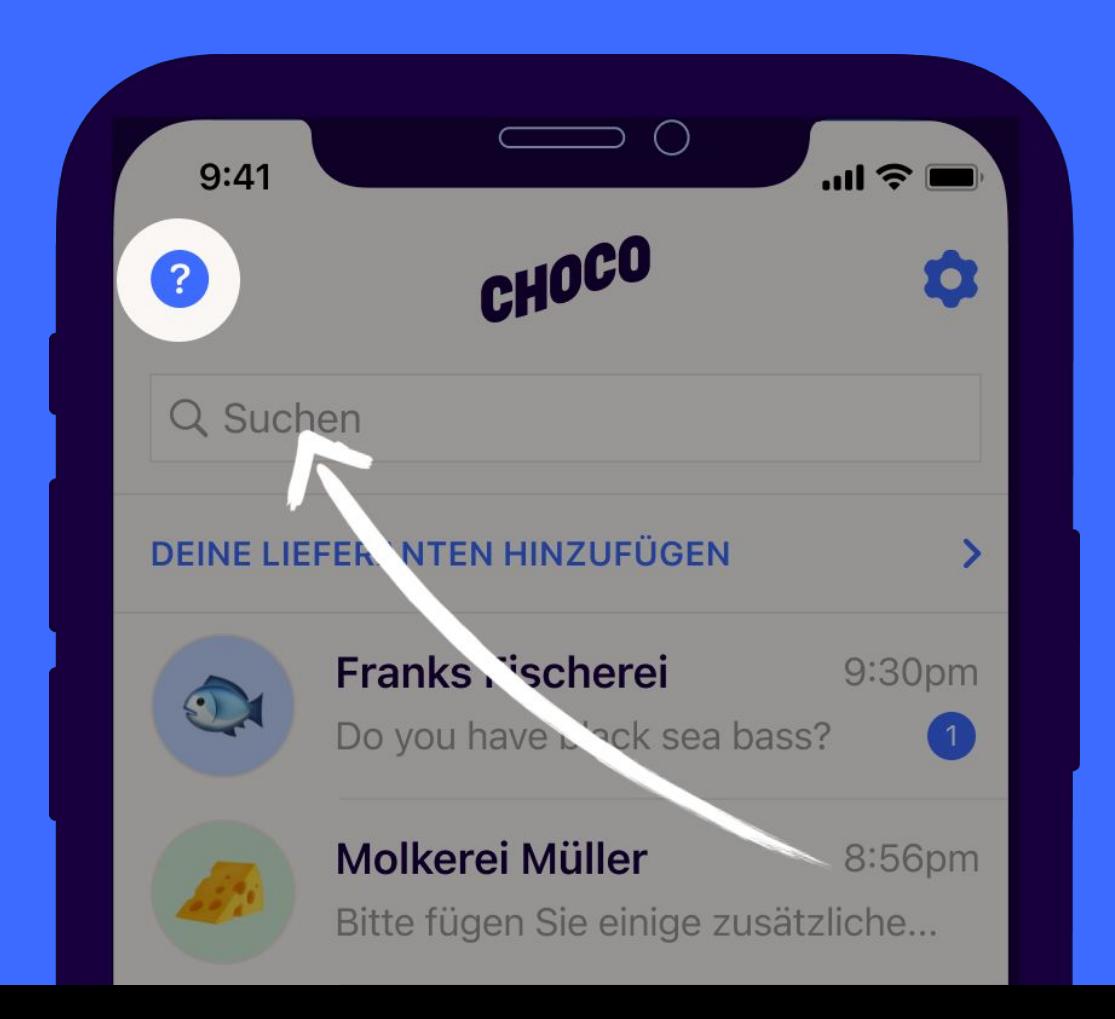